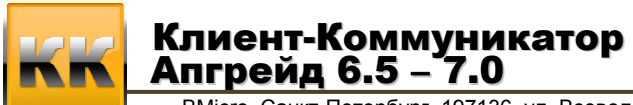

BMicro, Санкт-Петербург, 197136, ул. Всеволода Вишневского, д. 4, этаж 1. тел. +7 (812) 380-4-380 e-mail: info@bmicro.ru

## **Порядок действий по установке ПО «Клиент-Коммуникатор 7.0» и обновлению базы данных до версии 7.0**

Лицензии на новую версию КлиК **- платные.** 

Стоимость обновления зависит от вида пакета техподдержки, в базовом варианте – 25% от текущей стоимости лицензий.

http://www.bmicro.ru/support/crm\_support.php#SLA

- 1. Сделать в SQL Server Management Studio бэкап вашей базы данных для архива.
- 2. Скачать дистрибутив инсталляционного файла «Клиент-Коммуникатор 7.0» по ссылке: http://www.bmicro.ru/70/KK\_70.msi
- 3. Запустить загруженный дистрибутив программы «Клиент-Коммуникатор». Через инсталлятор удалить «Клиент-Коммуникатор 6.5». Далее зайти в папку по следующему пути: C:\Program Files\ и удалить папку «Клиент-Коммуникатор 6.5».
- 4. Скачать модуль обновления базы данных до последней версии 6.5 по ссылке: http://www.bmicro.ru/70/UpdateDB65.exe.
- 5. Запустить загруженный дистрибутив модуля обновления, указав логин и пароль системного администратора (если с программой работает более 1 компьютера, то галку «Установить демо-лицензию» можно не ставить).
- 6. Запустить загруженный дистрибутив программы «Клиент-Коммуникатор». Установить «Клиент-Коммуникатор 7.0). Далее зайти в папку по следующему пути: Пуск - Программы - Bmicro - Администрирование - Обновление базы данных. Запустить обновление базы данных, указав логин и пароль системного администратора (если с программой работает более 1 компьютера, то галку «Установить демо-лицензию» можно не ставить).
- 7. Зайти в модуль Администратор и запросить лицензию, отправив по адресу: license@bmicro.ru

Более подробно о версии 7.0 можно прочитать здесь.